## 令和6年度 藤沢市職員採用試験(消防職)インターネット申込(電子申請)手順

- 【注意事項】 ◆ インターネット申込をするためには、事前に電子申請システム(e-kanagawa)の利用者登録が必要となります。なお、長時間入力作業を継続すると、セキュリ ティト自動でログアウトする場合がありますので、入力前に次ページを参考に申込内容(学歴・職歴等)を整理してから開始してください。
	- ◆ スマートフォンやタブレットでも申し込みができます。推奨以外のバージョンでも使用できますが、一部の古いスマートフォンは利用できません。また、携帯電 話(フィーチャーフォン)は利用できません。「推奨]iPhone :iOS10以降(標準提供ブラウザのSafari)Android:Android8.0(Firefox及びChrome)

## **①電子申請システム(e-kanagawa)の利用者登録**

できません。改めて利用者登録をしてください。

・藤沢市の消防職員採用ページに記載されたインターネット申込のリンク先から、e-kanagawa 電子申請システ ムの利用者登録を行ってください。

・ページ上部の「利用者登録」からメールアドレス(利用者ID)を登録すると、指定したメールアドレスに登録 画面のURL-を記載したメールが送付されます。必要な情報を入力し、登録を完了してください。 システム更新に伴い、令和2年3月31日以前に取得したIDは利用

藤沢市消防職員採用ページからインターネット申込のリンク先を開き e-kanagawaにログインし、必要事項を入力してください。入力する際、 **次ページの説明・注意事項を必ず読んでください。**

> 4月10日(水)午前9時 ~ 4月22日(月)午後5時 (期間中は24時間申込可)

**\*申込内容に不備がある場合は、修正依頼のメールを送付します。**

## **③申込完了**

**4月23日(火)午後4時頃**に受験番号を付番した受験 票及び申込書が電子申請システム内で発行されます。

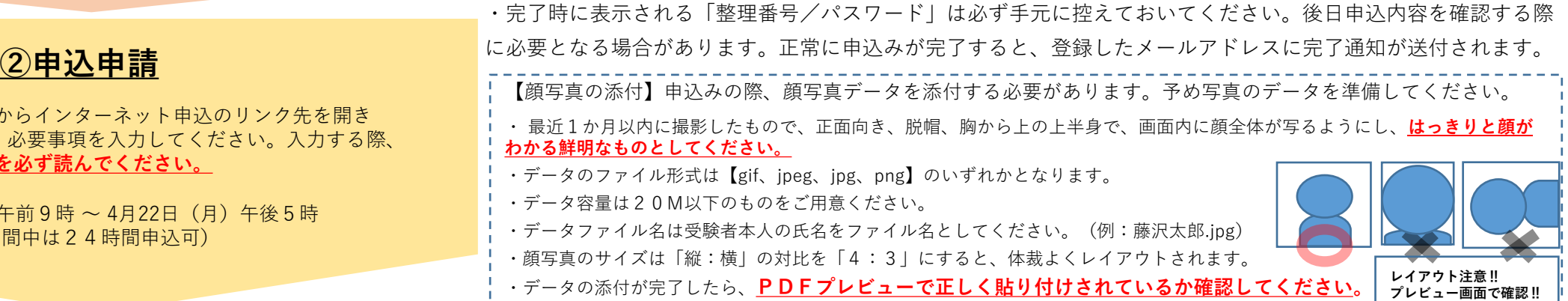

・発行されると登録したメールアドレスに通知されますので、システムにログインし、受験票及び申込書を印刷 してください(A4カラー印刷)。**印刷した受験票は試験日に必ずお持ちください。申込書の郵送は不要ですの で、ご自身で保管しておいてください。**

※「申込内容照会」画面に表示される「返信添付ファイル」からダウンロードしてください。